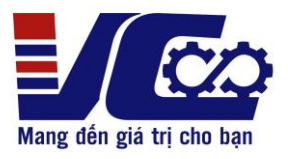

**CÔNG TY TNHH KỸ THUẬT VÔ CỰC Đ/c: Số 636 DV16, Mậu Lương, Kiến Hưng, Hà Đông, Hà Nội Hotline: 0963.554.589**

# **HƯỚNG DẪN CÀI ĐẶT BIẾN TẦN KOC550 CHẠY PID**

## **1. Sơ đồ đấu nối**

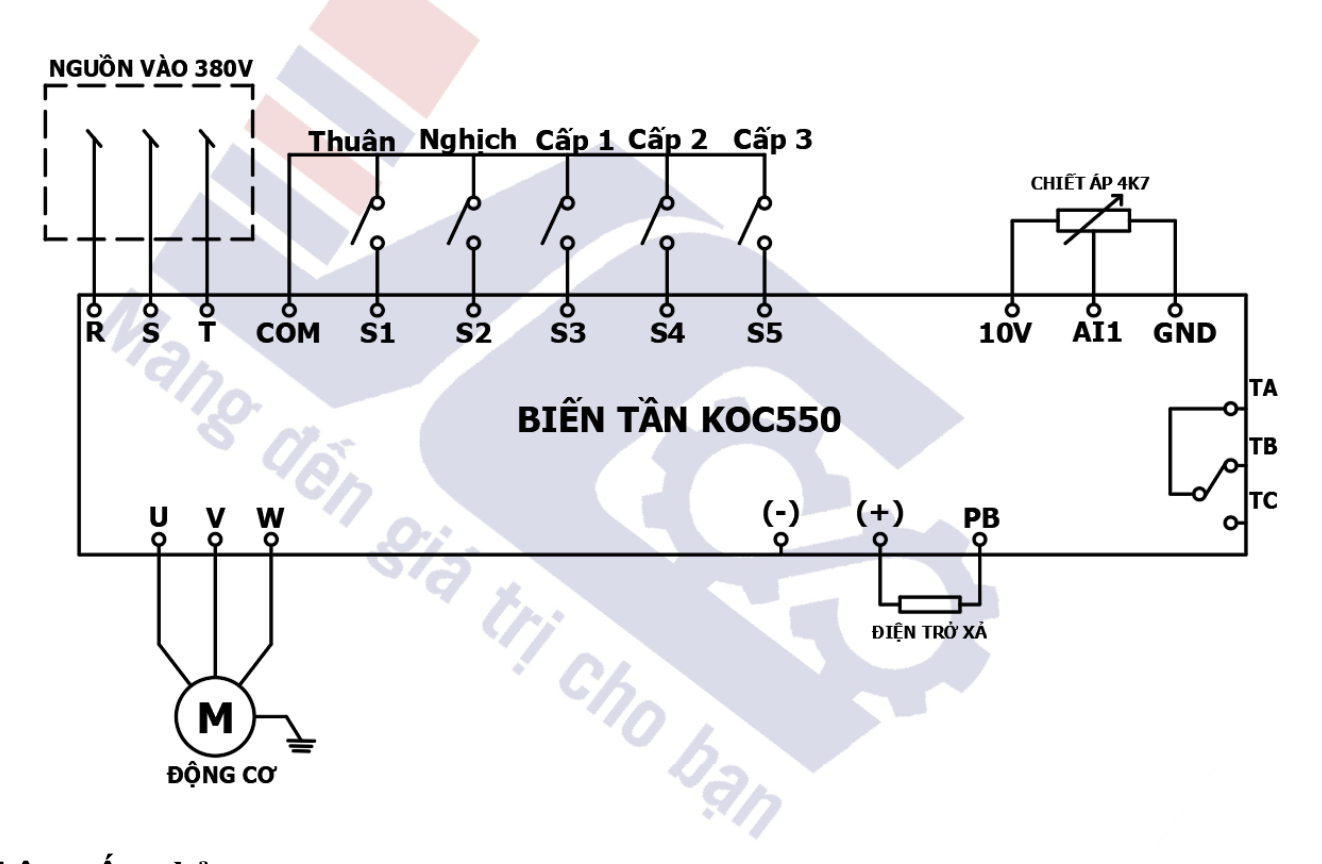

**2. Thông số cơ bản**

## **2.1. Thông số cài đặt điều khiển**

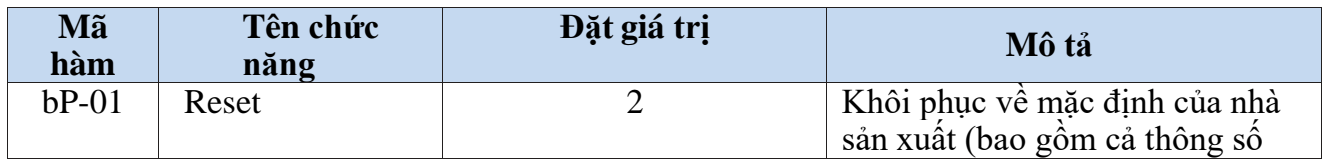

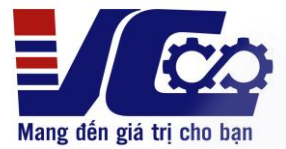

#### **Đ/c: Số 636 DV16, Mậu Lương, Kiến Hưng, Hà Đông, Hà Nội**

**Hotline: 0963.554.589**

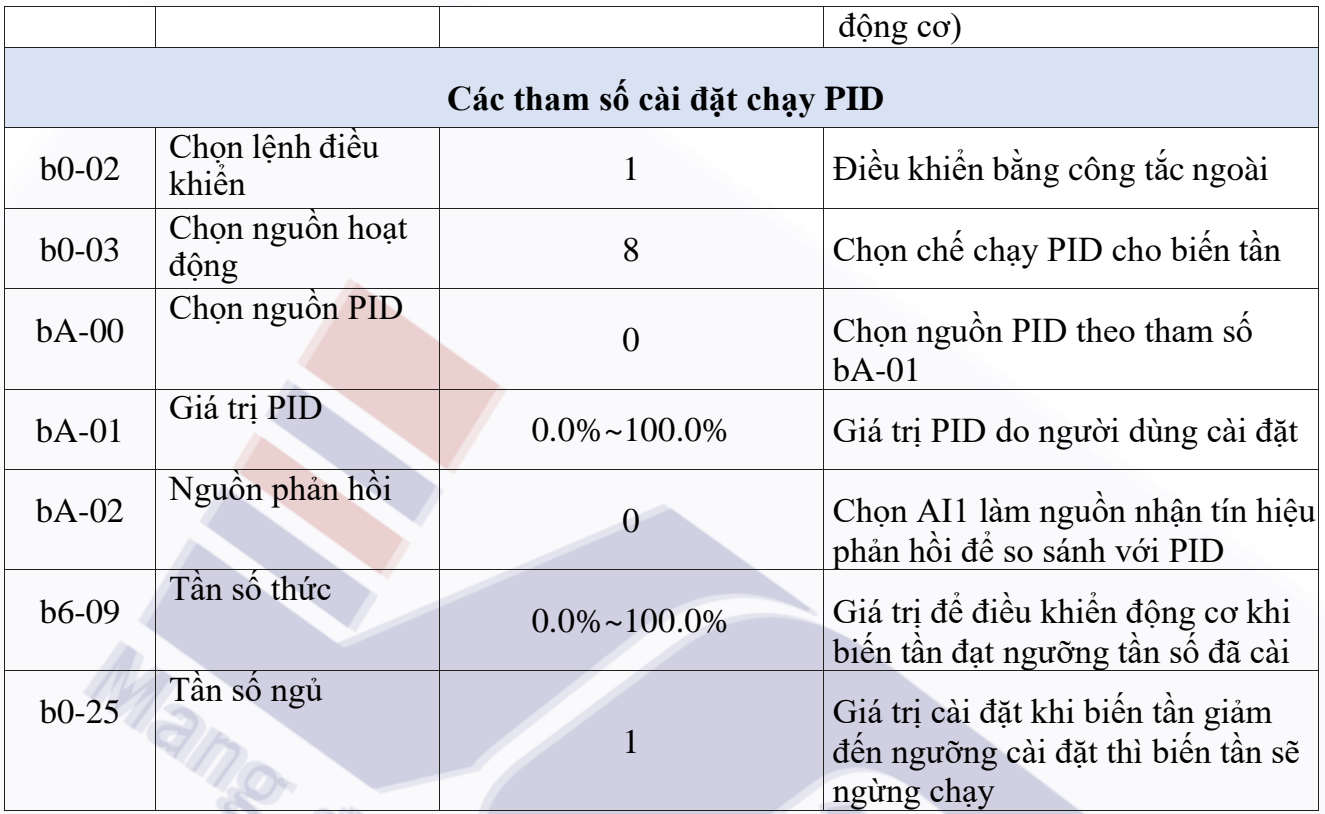

## **2.2. Thông số cài đặt động cơ:**

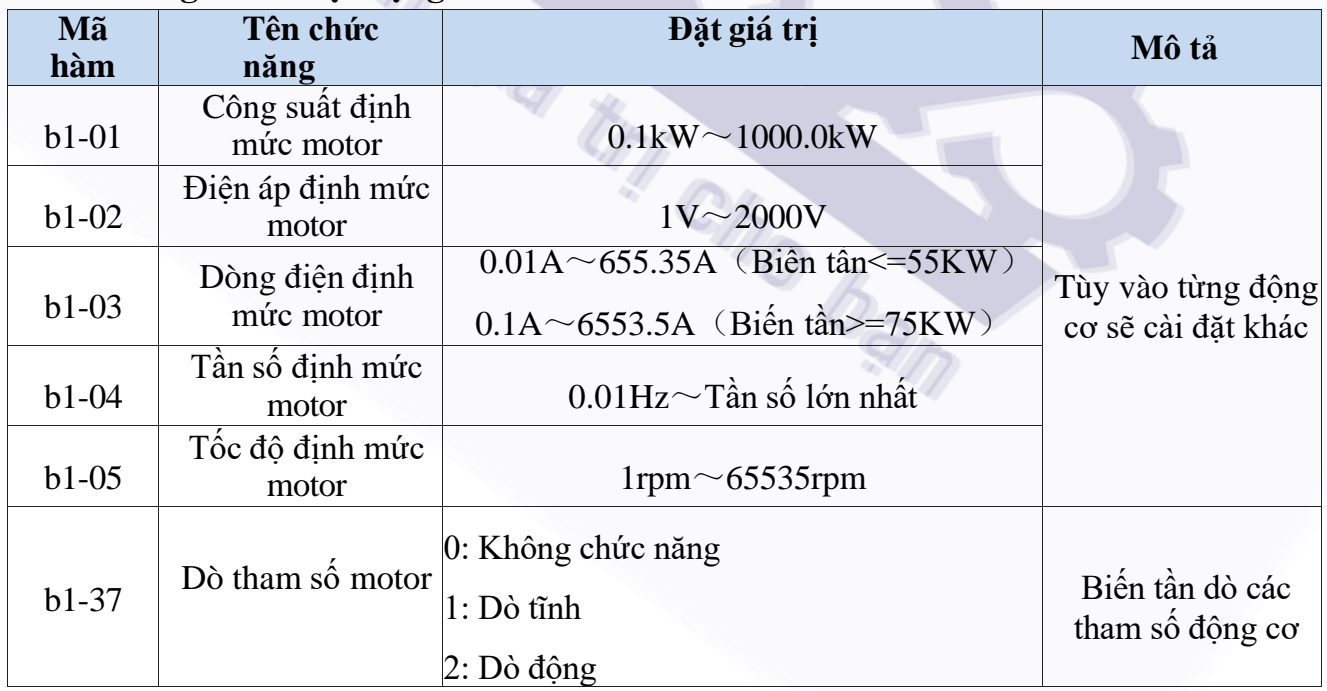

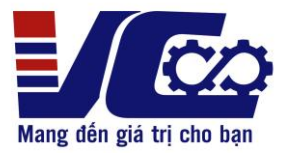

**Đ/c: Số 636 DV16, Mậu Lương, Kiến Hưng, Hà Đông, Hà Nội Hotline: 0963.554.589**

#### **3. Cách nhập thông số**

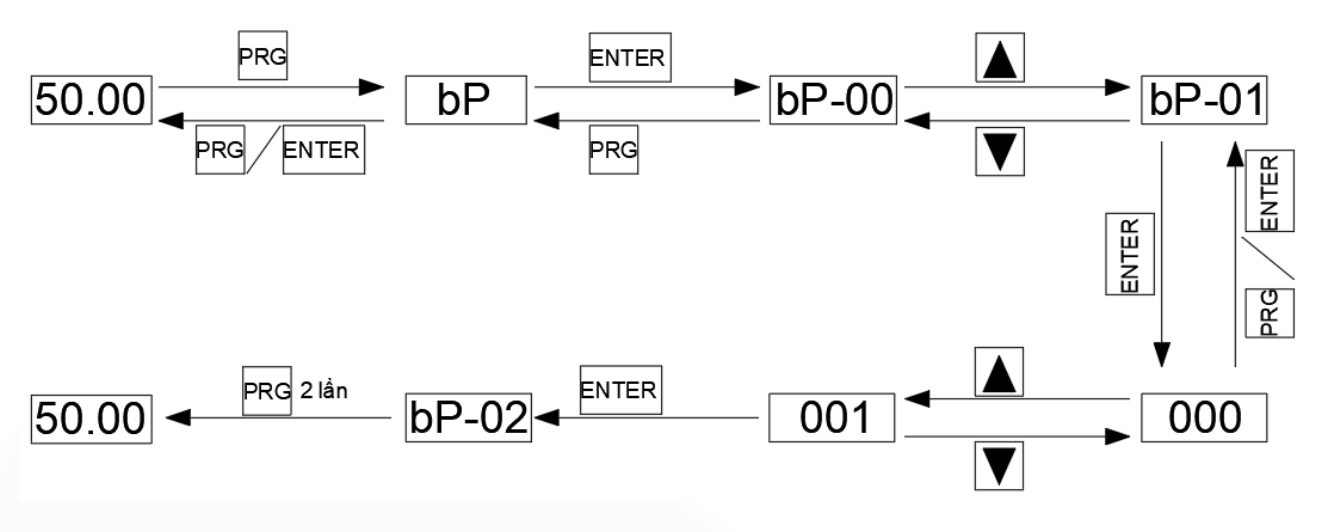

## **3.1. Giao diện màn hình biến tần**

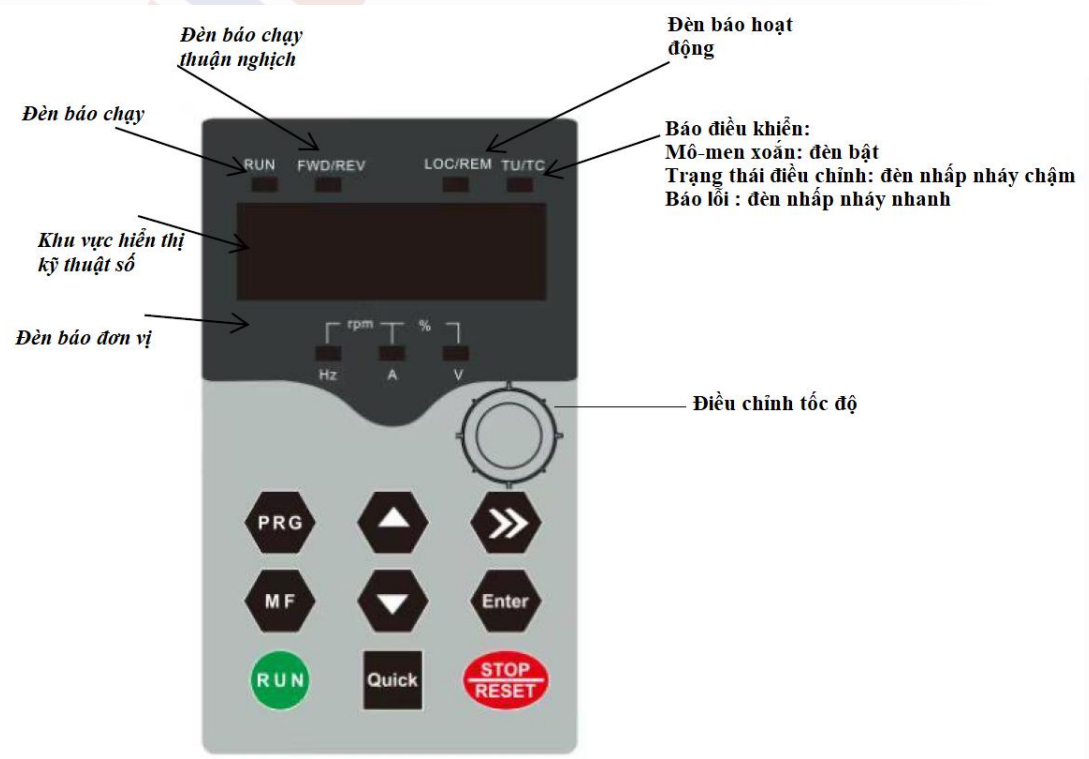

*h1-Hình ảnh tham khảo*

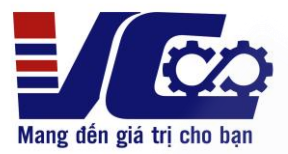

**Đ/c: Số 636 DV16, Mậu Lương, Kiến Hưng, Hà Đông, Hà Nội**

**Hotline: 0963.554.589**

## *Chú thích:*

- + *Unit indicator light (Đèn báo đơn vị):*
	- o *Hz: Đơn vị tần số*
	- o *A: Đơn vị dòng điện*
	- o *V: Đơn vị điện áp*
	- o *RMP (Hz + A): Đơn vị tốc độ quay*
	- o *% (A + V) : Phần trăm*
- + *Digital display area (Khu vực hiển thị kỹ thuật số):*
	- o *Màn hình led 5 chữ số hiển thị tần số đặt, tần số đầu ra,……*
- + *Running lights (Đèn báo chạy): Khi biến tần chạy đèn sẽ sáng, khi dừng đèn sẽ tắt*
- + *FWD/REV (Đèn báo chạy thuận nghịch):Khi biến tần chạy thuận đèn tắt, khi chạy nghịch dền bật*
- + *LOC/REM (Đèn báo hoạt động):* 
	- o *Đèn tắt: điều khiển biến tần bằng bàn phím biến tần*
	- o *Đèn bật: điều khiển điều khiển bằng công tắc, chiết áp ngoài*
	- o *Đèn nhấp nháy: điều khiển biến tần bằng truyền thông*
- + *TU/TC:* 
	- o *Đèn bật : biến tần đang ở chế độ điều khiển mo-men xoắn*
	- o *Đèn nhấp nháy chậm: biến tần đang ở trạng thái điều chỉnh*
	- o *Đèn nhấp nháy nhanh: biến tần đang bị lỗi*

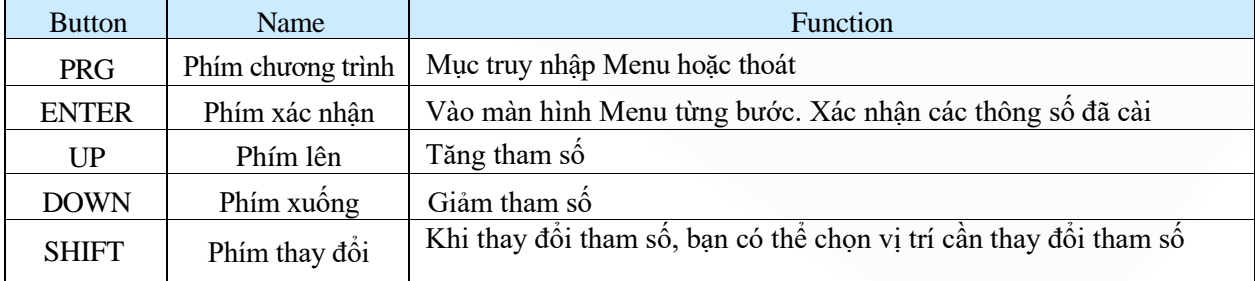

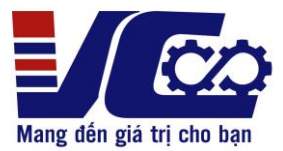

#### **Đ/c: Số 636 DV16, Mậu Lương, Kiến Hưng, Hà Đông, Hà Nội**

#### **Hotline: 0963.554.589**

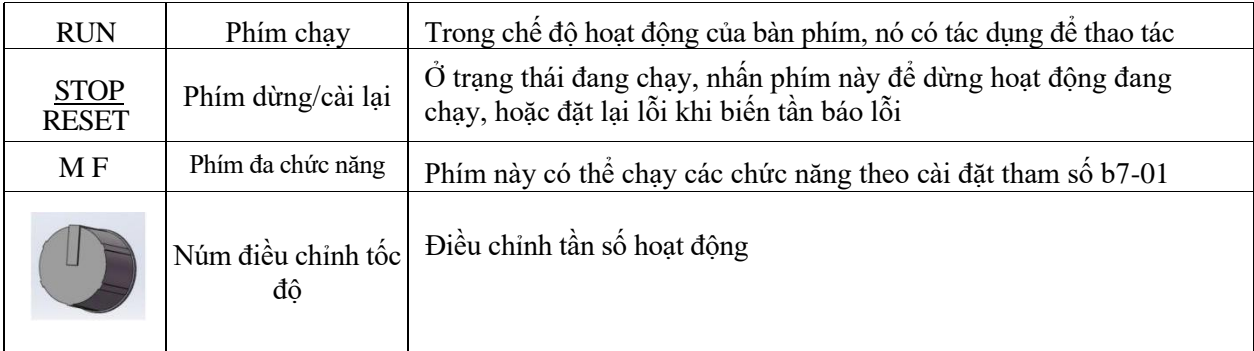